# **chaos2sae Documentation**

*Release 1.0.120425*

**Zoom.Quiet**

**Sep 27, 2017**

# Contents

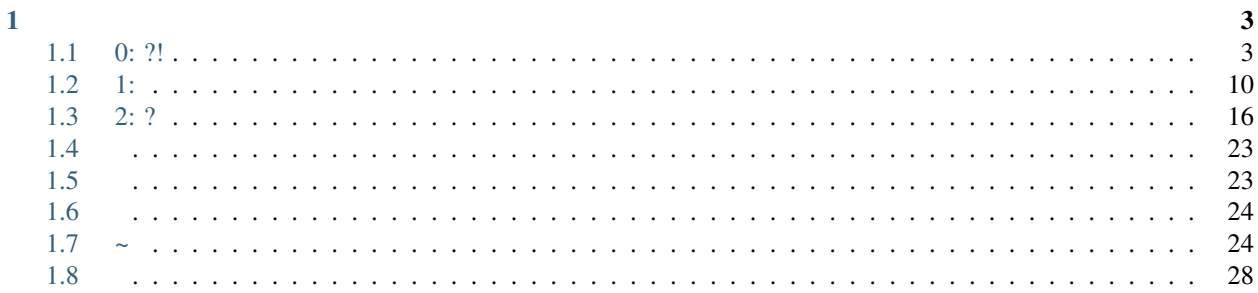

, *42* [SAE](http://sae.sina.com.cn/?m=devcenter) ;-)

- $\bullet$  ,, [Zoom.Quiet](http://code.google.com/p/openbookproject/wiki/ZoomQuiet) ...
- – : <https://github.com/ZoomQuiet/chaos2sae>
	- : <http://chaos2sae.RTFD.org>
	- $-$  : [OBP](http://code.google.com/p/openbookproject/wiki/FlowSphinx)
	- : [OBP](http://code.google.com/p/openbookproject/wiki/HowtoJoin)
	- : <https://bitbucket.org/ZoomQuiet/ok.urisa>
- TODO
	- –

# CHAPTER 1

# <span id="page-6-1"></span><span id="page-6-0"></span> $0: ?!$

```
, 42 SAE ,,,,
```
 $\mathbb{R}^{\mathbb{Z}}$ 

- $\bullet$  42 ?!,!
- 42, Linux/Unix ~!;,,
- $42, ,$ , JS ,,,
- 42,  $"$  "!
- 42,  $,1,2$ ;  $)$
- $42$ , , (git/apt/yum/brew ...)

 $, ;$ - $)$ 

#### **Warning:**

 $\bullet$  !

#### See also:

 $\bullet$  :

- Sina App Engine
- Python

 $\bullet$  SAE ?

• Python ?

• [Pythonic](http://wiki.woodpecker.org.cn/moin/PythonIc) ? , !

[{412vol.49}: SAE](http://bbs.code.ijinshan.com/thread-1860-1-1.html)

- [SAE](http://sae.sina.com.cn/?m=devcenter)
- $\bullet$  :
- [:SAE](http://www.slideshare.net/Zoom.Quiet/introduction-tosaepython)
- [PaaS](http://zh.wikipedia.org/wiki/PaaS) / ...

...

, ,  $\boldsymbol{\mathrm{SINA}}$  ,  $\boldsymbol{\mathrm{SAE}}$  $\boldsymbol{\mathrm{SAE}}$  $\boldsymbol{\mathrm{SAE}}$  [PaaS](http://zh.wikipedia.org/wiki/PaaS) ,  $\boldsymbol{\mathrm{GAE}}$  $\boldsymbol{\mathrm{GAE}}$  $\boldsymbol{\mathrm{GAE}}$  ,,,...

 $\bullet$  ,,,

 $\bullet$  ", ",

, [SAE](http://sae.sina.com.cn/?m=devcenter) ,, C++/JAVA/.NET ,,,

Note:  $(\sim \sim)$ 

- ,, [Python](http://python.org) [Git](http://git-scm.com/)
- $M\$ , \ldots,

Warning:

- [SAE](http://sae.sina.com.cn/?m=devcenter) ?!
- $\sim \sim$ , go!

## **00:00"**

! - ,: *00:00*

*:* [dev\\_server](http://appstack.sinaapp.com/static/doc/release/testing/tools.html)

```
\bullet ,:
    – MacOS X 10.7.3
    – Python 2.7.1
• , Linux !
• :
```
• *\$* ,;

• *#* 'root',;

SAE

```
$ git clone http://github.com/SAEPython/saepythondevguide.git
$ sudo python setup.py install
$ dev_server.py --help
Usage: dev_server.py [options]
Options:
 -h, --help show this help message and exit
 -p PORT, --port=PORT Which port to listen
  --mysql=MYSQL Mysql configuration: user:password@host:port
  --storage-path=STORAGE
                      Directory used as local stoarge
```
SAE [saecloud](http://appstack.sinaapp.com/static/doc/release/testing/tools.html#saecloud)

```
$ saecloud version
SAE command line v0.0.1
$ saecloud -h
usage: saecloud [-h] {version, export, deploy} ...
positional arguments:
 {version,export,deploy}
                     sub commands
   export export source code to local directory
   deploy deploy source directory to SAE
   version show version info
optional arguments:
 -h, --help show this help message and exit
```
*[0-1 SAE](#page-9-0)* , , [SAE](http://sae.sina.com.cn/?m=devcenter) ;

- *->* ;
- $'Python'$  ...
- , *urisaok*

Note: !

[Python](http://python.org) ,...

[SAE](http://sae.sina.com.cn/?m=devcenter) !

[SAE](http://sae.sina.com.cn/?m=devcenter) :

<span id="page-9-0"></span>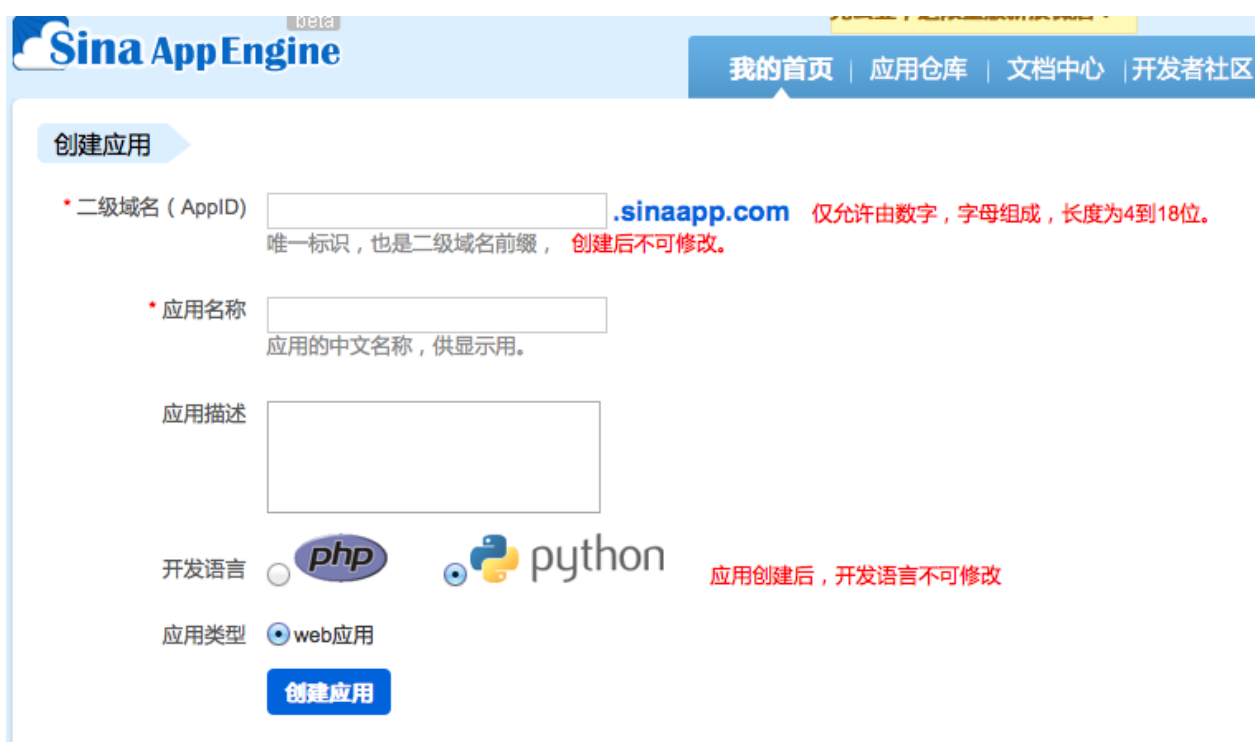

Fig. 1.1: 0-1 SAE

/path/2/you/urisoak/ +- config.yaml +- index.wsgi

#### 94!

, *Hallo World* !

*index.wsgi*:

#### **import sae**

```
def app(environ, start_response):
   status = '200 OK'
   response_headers = [('Content-type', 'text/plain')]
   start_response(status, response_headers)
   return ['Hello, world!']
application = sae.create_wsgi_app(app)
```
*config.yaml*:

-- name: urisaok version: 1 ...

,( )

[saecloud](http://appstack.sinaapp.com/static/doc/release/testing/tools.html#saecloud)

```
$ saecloud deploy
Deploying http://1.urisaok.sinaapp.com
Updating cache
Finding changes
Pushing to server... done
```
*[0-2](#page-10-0)* ,!

<span id="page-10-0"></span>

| <b>Sina AppEngine</b> |                                                |                                             | 我的首页   应用仓库   文档中            |   |  |  |
|-----------------------|------------------------------------------------|---------------------------------------------|------------------------------|---|--|--|
| $\rightarrow$ python  |                                                | urisaok »代码管理                               |                              |   |  |  |
| 应用信息                  | 设为默认                                           | 版本                                          | 链接                           | , |  |  |
| □汇总信息                 | $_{\odot}$                                     | 1 部署于 2011-11-25 16:47:02                   | http://1.urisaok.sinaapp.com | 点 |  |  |
| ■预算设置                 | 0                                              | 2部署于 2012-04-23 14:37:14                    | http://2.urisaok.sinaapp.com | 点 |  |  |
| ■资源报表                 |                                                |                                             |                              |   |  |  |
| □服务状态                 | 代码部署说明:                                        |                                             |                              |   |  |  |
| 应用管理                  |                                                | 1. 请使用svn部署代码。                              |                              |   |  |  |
| ■应用设置                 | 2. 文件名或目录名不允许含有以下字符:",*,?,<,>, , 另外文件或文件名的开始与! |                                             |                              |   |  |  |
| □成员管理                 |                                                | 3. sae svn 不支持 mv 操作。<br>4. 上传单个文件大小不超过20M。 |                              |   |  |  |
| □代码管理                 |                                                | 5. 单个目录下的文 件个数不能超过2000个。                    |                              |   |  |  |
| □ 管理记录                |                                                | 6. 每个应用代码总大小不超过100M。                        |                              |   |  |  |

Fig. 1.2: 0-2

Note:  $(\sim \sim)$ 

,,,;

, [SAE](http://sae.sina.com.cn/?m=devcenter) :

- 10
- $x$ , URL :

– *http://x..sinaapp.com/*

• , URL:

– *http://.sinaapp.com/*

[cURL](http://www.ruanyifeng.com/blog/2011/09/curl.html) :

```
$ curl -v 1.urisaok.sinaapp.com
* About to connect() to 1.urisaok.sinaapp.com port 80 (#0)
   * Trying 220.181.136.234... connected
* Connected to 1.urisaok.sinaapp.com (220.181.136.234) port 80 (#0)
> GET / HTTP/1.1
```

```
> User-Agent: curl/7.21.4 (universal-apple-darwin11.0) libcurl/7.21.4 OpenSSL/0.9.8r.
\rightarrowzlib/1.2.5
> Host: 1.urisaok.sinaapp.com
> Accept: */*
>
< HTTP/1.1 200 OK
< Server: nginx/1.1.0
< Date: Wed, 25 Apr 2012 13:57:24 GMT
< Content-Type: text/plain
< Connection: close
< Set-Cookie: saeut=14.117.42.241.1335362244745161; path=/; max-age=311040000
< Via: 10.73.26.28
< Content-Length: 13
\,<* Closing connection #0
Hello, world!
```
http $,$ ,

#### *[0-3 tumx](#page-11-0)* , ;-)

<span id="page-11-0"></span>

| zoomg @ ZQ111216MBP in ~/Works/@SAE/urisaok on SAE!<br>\$ saecloud deploy<br>Deploying http://1.urisaok.sinaapp.com<br>Updating cache<br>Finding changes<br>Pushing to server done                                                                                                    | zoom.quiet@gmail.cor<br>1   垃圾邮件   删除     移至 ・   标签 ・   更多操作 ・  <br>第1-19封,共19                                                                                                    |  |  |  |  |  |  |
|----------------------------------------------------------------------------------------------------|----------------------------------------------------------------------------------------------------|--|--|--|--|--|--|
| zoomg @ ZQ111216MBP in ~/Works/@SAE/urisaok on SAE4hollo [680] [mongodb-user] MongoDB monitoring with Monit, how? - Installed Mongol<br>\$                                                                                                    |                                                                                                    |  |  |  |  |  |  |
| 2 import sae<br>Mark  Enrico, Mark (9)<br>def app(environ, start_response): loos . Liutos . (7)<br>status = $'200$ OK'<br>5<br>response_headers = [('Content-type', 'text/plain')]<br>6<br>start_response(status, response_headers)<br>return ['Hallo, world!']<br>8<br>Nico  Brian (13) | zoomg @ ZQ111216MBP in ~/Works/@SAE/urisaok on SAE4hollo!<br>\$ hg ci -m "hollo->hallo"<br>zoomg @ ZQ111216MBP in ~/Works/@SAE/urisaok on SAE4hollo<br>\$ curl -i 1.urisaok.sinaapp.com<br>HTTP/1.1 200 OK<br>Server: nginx/1.1.0 solore build on Linuxmint - That would have be |  |  |  |  |  |  |
| 10 application = sae.create_wsgi_app(app) and denoted (11)<br>Massimo  John, David (6) [bott<br><b>Bitbucket</b>                                                                                                    | Date: Wed, 25 Apr 2012 12:59:35 GMT<br>Content-Type: text/plain<br>Connection: close<br>Set-Cookie: saeut=14.117.42.241.1335358775077390; path=/; ma                                                                                                    |  |  |  |  |  |  |
| <b>ED</b> Bitbucket<br>zeming, tong, Samuel, 眉                                                                                                    | $-age = 311040000$<br>Via: 10.75.7.34, 10.75.7.34 changesets - 2 new comm<br>Content-Length: 13                                                                                                    |  |  |  |  |  |  |
| Ville . Alia (2)                                                                                                    | Hallo, world!                                                                                                    |  |  |  |  |  |  |

Fig. 1.3: 0-3 tumx

- $t$ mux ,,,:
	- ,, shell
	- $-$  *tmux a -t 0 0* **'tumx'** session
- ,, [saecloud](http://appstack.sinaapp.com/static/doc/release/testing/tools.html#saecloud)
- ,

• ,

#### **7:01"**

, ,!

,,,, [SAE](http://sae.sina.com.cn/?m=devcenter) :

```
^ `->saecloud deploy
|\qquad \qquad \rangle \rightarrow \text{curl}| |
+---------------/
```
!

#### [SAE](http://sae.sina.com.cn/?m=devcenter) [API](http://code.ijinshan.com/api/devmore4.html#md1) [REST](http://zh.wikipedia.org/wiki/REST)

,:

- *POST* ?
- ?
- *base64* ?
- *md5* ?
- ?
- ?
- ?
- $\bullet$  ...

#### **Hg**

,,, *Hg* !

? :

- 'EPE-374'\_~ Choosing a distributed VCS for the Python project (svn/hg/git/bzr)
- [\[\]Git Mercurial | TWPUG::Kiang](http://blog.twpug.org/416)
- ,~  $'$ ''''?!

 $\bullet$  ,,,,,

 $Hg$ :

- [Hg](http://mercurial.selenic.com/wiki/ChineseTutorial)
- [Hg Init by Joel](http://hginit.com/00.html)
- [Hg Init \(\)](http://bucunzai.net/hginit/)

:

• [Mercurial](http://wiki.woodpecker.org.cn/moin/ZqCcHgCheatSheet)

 $\cdot$  hg

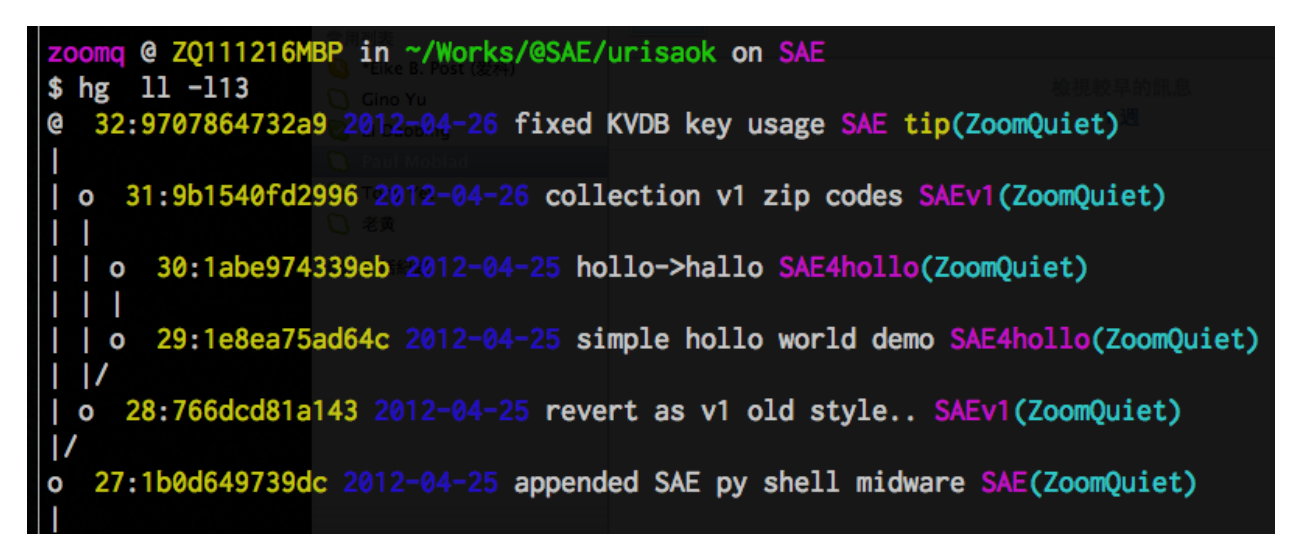

Fig. 1.4: 0-4 hg

# <span id="page-13-0"></span> $1:$

, VB/C/C++/.NET/PHP ... Python ?!

- $\bullet$ ,, Python
- $\bullet$ ,,,

## **Warning:**

 $\bullet$  !

Python, hallo world,

", Python ",

 $1-1$  Python , Python:

 $: \mathbb{P}(\mathsf{V})$ 

#### See also:

- Python
- Python
- Tutorial

## $7:42"$

,...

<span id="page-14-0"></span>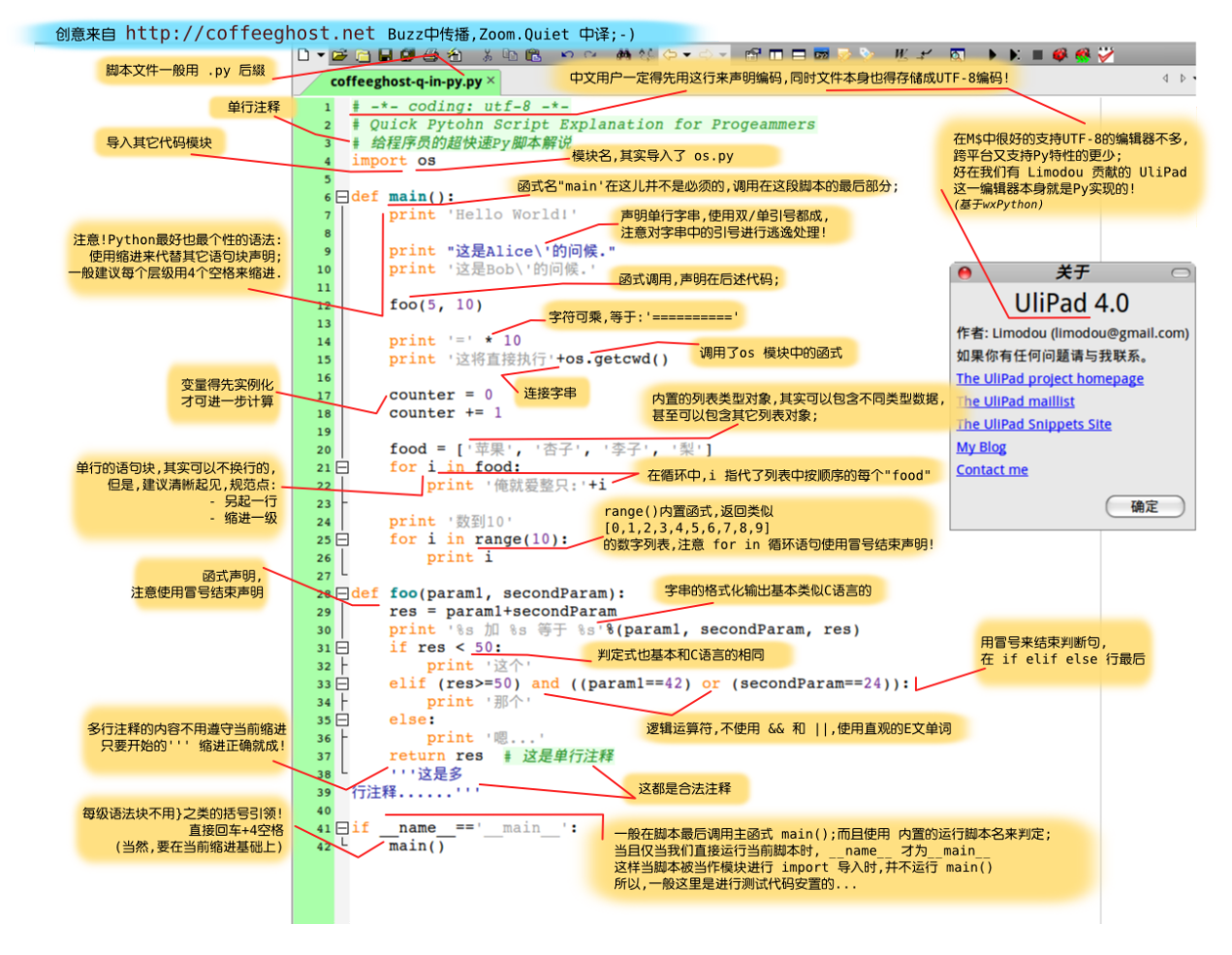

Fig. 1.5: 1-1 Python

, , ,, [SAE](http://sae.sina.com.cn/?m=devcenter)

- [GAE](http://zh.wikipedia.org/wiki/GAE) , SDK,
- [SAE](http://sae.sina.com.cn/?m=devcenter) [dev\\_server](http://appstack.sinaapp.com/static/doc/release/testing/tools.html) !
- : *[1-2 dev\\_server.py](#page-15-0)* :
	- *8080* ,,
	- , [dev\\_server](http://appstack.sinaapp.com/static/doc/release/testing/tools.html) *index.wsgi* ,!

<span id="page-15-0"></span>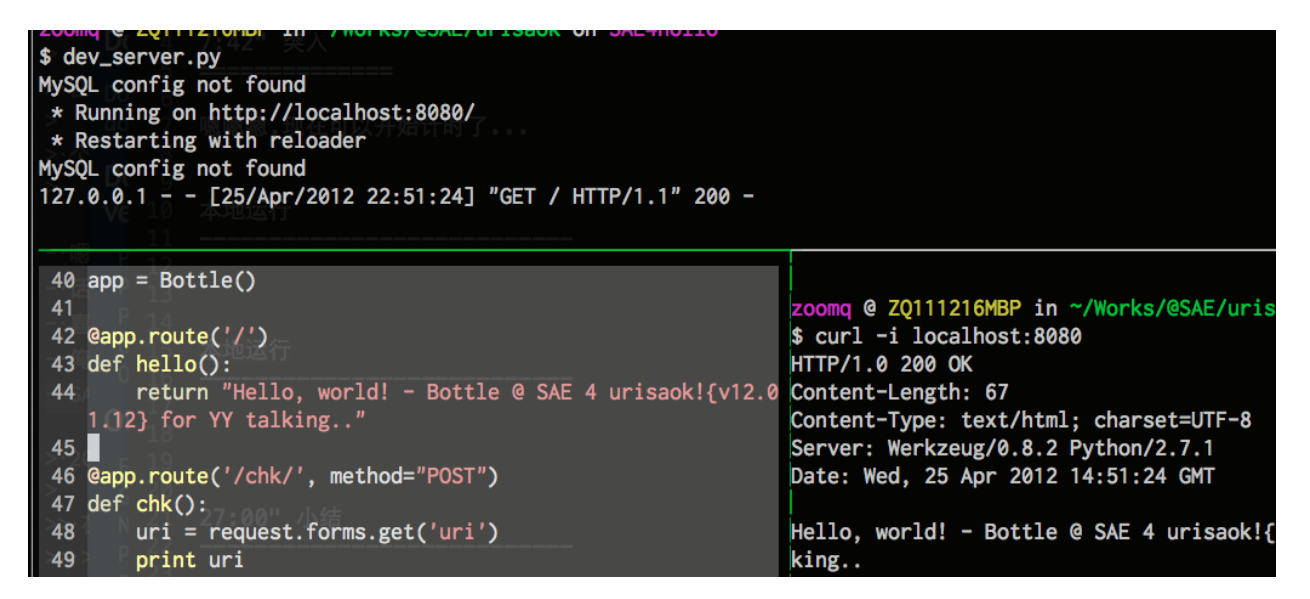

Fig. 1.6: 1-2 dev\_server.py

#### **Bottle**

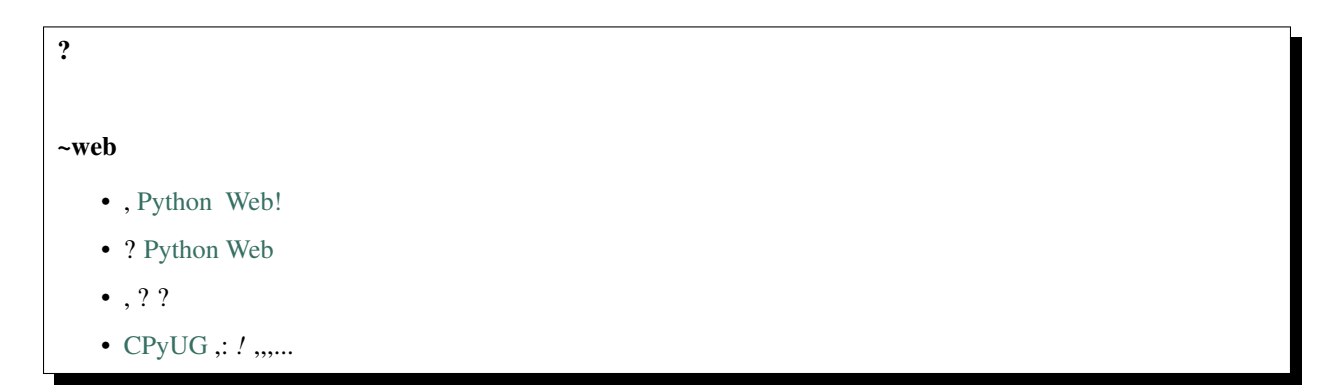

[SAE](http://sae.sina.com.cn/?m=devcenter) web,, 0, [Bottle](http://bottlepy.org/) ;-)

- [Docs Bottle 0.8](http://floss.zoomquiet.org/data/20100902150939/index.html)
- [Bottle TODO-list Bitbucket](https://bitbucket.org/ZoomQuiet/bottle-simple-todo/wiki/GudierFresher)

, [SAE](http://sae.sina.com.cn/?m=devcenter) , web *Hallo World* [Bottle](http://bottlepy.org/) :

```
import sae
from bottle import Bottle, run
app = Bottle()
@app.route('/')
def hello():
   return "Hello, world! - Bottle"
application = sae.create_wsgi_app(app)
```
 $,3(.;-):$ 

```
@app.route('/') # , URL
def hello(): #
   return "Hello, world! - Bottle"
    # return
```
#### **URIsAok**

,: [API](http://code.ijinshan.com/api/devmore4.html#md1) [REST](http://zh.wikipedia.org/wiki/REST) ;

[Bottle](http://bottlepy.org/) ,,:

- URL *POST*
- , *base64* / *md5*
- ,,
- , *[1-3 /chk/](#page-16-0)*

<span id="page-16-0"></span>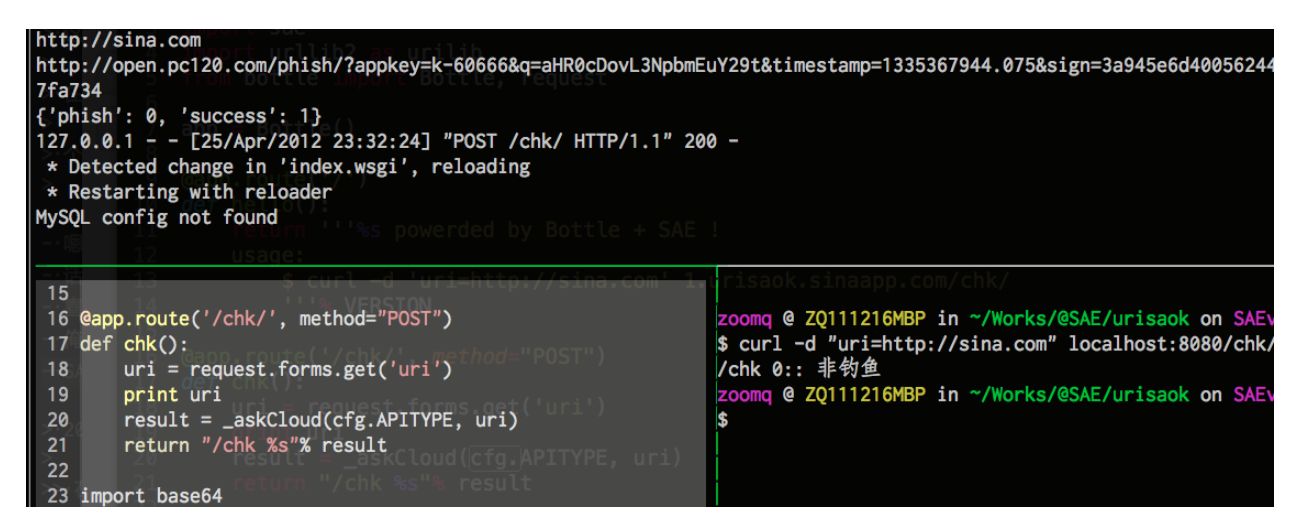

Fig. 1.7: 1-3 /chk/

, 50...

```
1 \# -*- coding: utf-8 -*-
2 VERSION = "urisaok v11.12.28"
3 import sae
4 import urllib2 as urilib
5 from bottle import Bottle, request
6 \quad \text{app} = \text{Bottle}()
```

```
7
8 @app.route('/')
9 def hello():
10 return ''' %s powerded by Bottle + SAE !
11 usage:
12 $ curl -d 'uri=http://sina.com' 1.urisaok.sinaapp.com/chk/
13 '''% VERSION
14
15 @app.route('/chk/', method="POST")
16 def chk():
17 uri = request.forms.get('uri')
18 print uri
19 result = _askCloud(APITYPE, uri)
20 return "/chk %s"% result
21
22 import base64
23 import time
24 from hashlib import md5
25 | APPKEY = "k-60666"26 SECRET = "99fc9fdbc6761f7d898ad25762407373"
27 OPEN_HOST = "open.pc120.com"
28 APITYPE = "/phish,"29 PHISHTYPE = {!} -1 : "30 , 10^{11}: 1131 , 11: 1132 ,'2':','
33 }
34
35 def _askCloud(api_path, url):
36 args = __genQueryArgs(api_path, url)
37 api_url = "http://%s%s?%s"% (OPEN_HOST, APITYPE ,args)
38 print api_url
39 result = eval(urilib.urlopen(api_url).read())
40 print result
\textbf{if} result ['success'] == 1:
42 doc = result['phish']
43 return "%s:: %s"% (doc, PHISHTYPE[str(doc)])
44 else:
45 return result
46
47 def __genQueryArgs(api_path, url):
48 args = "appkey=" + APPKEY
49 args += "\alpha q=" + base64.urlsafe_b64encode(url)
50 args += "&timestamp=" + "%.3f" % (time.time())
51 sign_base_string = api_path + "?" + args
s_2 args += "\&sign=" + md5(sign_base_string + SECRET).hexdigest()
53 return args
54
55 application = sae.create_wsgi_app(app)
```
:

• *POST*

```
@app.route('/chk/', method="POST") # ,
def chk():
   uri = request.forms.get('uri') # request.forms
```
• :

```
args += "\&q=" + base64.urlsafe_b64encode(url) # urlbase64
args += "&timestamp=" + "%.3f" % (time.time()) #
sign_base_string = api_path + "?" + args
args += "&sign=" + md5(sign_base_string + SECRET).hexdigest() # md5
```
 $\bullet$  ,:

```
import urllib2 as urilib
...
result = eval(urilib.urlopen(api_url).read())
         | | | +-
                         --- url
         | + - -+-- JSON , Py dict ,,
```
#### **27:00"**

#### ,,? , [Bottle](http://bottlepy.org/) , ,:

 $\bullet$ ,,8

 $-$ ,,,,

– : *eval(urilib.urlopen(api\_url).read())*

appstack.sinaapp.com/static/doc/release/testing/service.html#id2

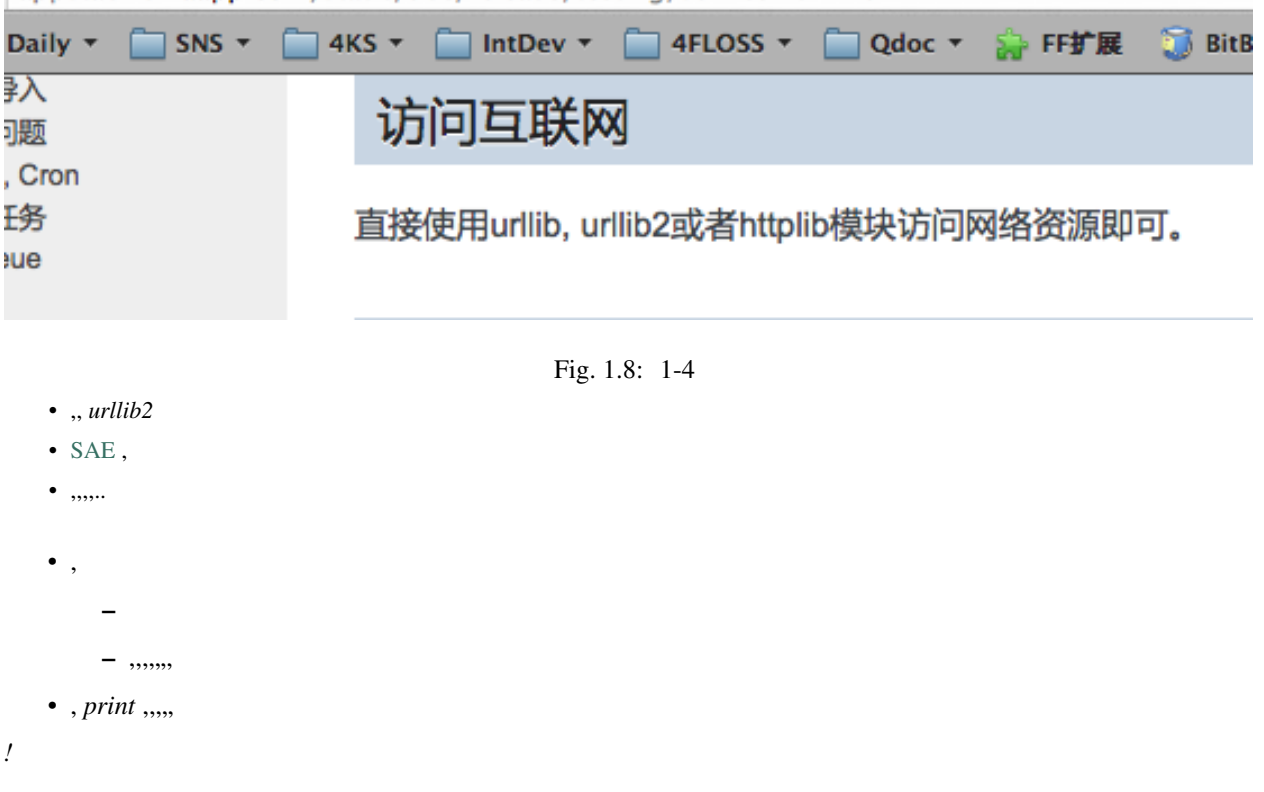

 $2!$ 

 $\bullet$  !

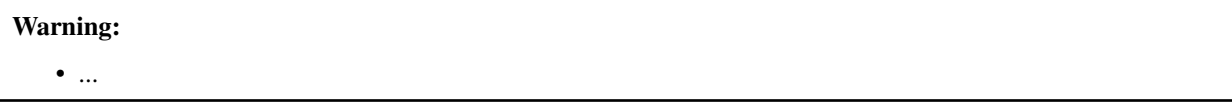

#### ps:

saecloud SAE !,,

#### pps:

 $config.$ yaml:

 $--$ name: urisaok version: 2  $\mathcal{L}(\mathcal{L}(\mathcal{L}))$ 

- saecloud deploy,
- $\bullet$  , OK , SAE ,...

# <span id="page-19-0"></span> $2: ?$

 $, :$ 

- $\bullet$  SAE
- · API REST
- curl -d "uri=http://sina.com" urisaok.sinaapp.com/chk/ ,!

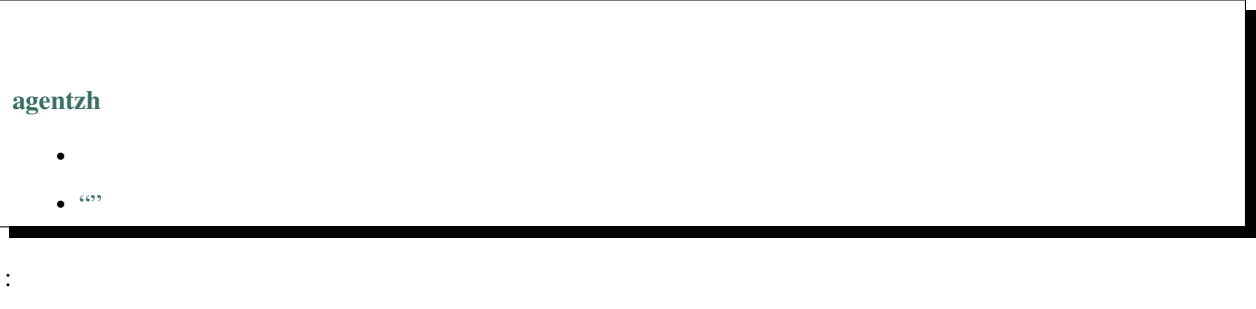

- $\bullet$ ,,
- $\bullet$   $\it{POST}$  ,,,
- $\bullet$  ,

```
\ldots\ddot{\cdot}\bullet\bullet\quad,,,,,,,\ldots
```
#### SAE:

- ${412vol.49}$ : SAE
- $\bullet$  SAE,:
	- $-$  SAE,
	- $-$ ,  $\Lambda$
- 
- ", SAE !

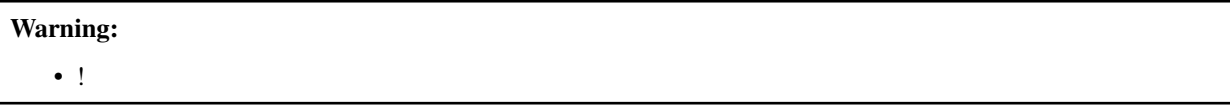

# $27:42"$

#### , SAE Web

- MySQL RDC
- Memcache
- Storage
- KVDBkey-value
- $\bullet$  Cron
- Image
- FetchURL
- Mail
- TaskQueue
- DeferredJob
- Counter
- Rank

```
\cdots\ddot{\Sigma}
```
- 
- $\bullet$  , SAE

 $\bullet$  ,,,: – ,, – ,, • , *-*

 $\bullet$ ,  $KVDB$ !

#### <span id="page-21-0"></span>**KVDB**

[SAE Python](http://appstack.sinaapp.com/static/doc/release/testing/service.html#kvdb-tbd) :

**import sae.kvdb** kv = sae.kvdb.KVClient()  $k = '$ foo' kv.set $(k, 2)$ kv.delete(k) kv.add(k, 3) kv.get(k) kv.replace(k, 4) kv.get(k) print kv.get\_info()

:

• *kv.get\_info()* ?

• *KVDB* ,? url ?

...

",, [Python](http://python.org),

,: *qchk*

```
@app.route('/qchk', method="POST")
def qchk():
   url = request.forms.get('uri').split("/")
   if 1 == len(url):uri = url[0]else:
       uri = url[2]k = uriimport sae.kvdb
   kv = sae.kvdb.KVClient()
   v = kv.get(k)print "kv.get(uri)~ type=%s var=%s"%(type(v), v)
   return "debugging..."
```
*KVDB* ,...

, [dev\\_server](http://appstack.sinaapp.com/static/doc/release/testing/tools.html) , *localhost:8080/qchk/* :

```
Traceback (most recent call last):
 File "/usr/local/bin/bottle.py", line 737, in _handle
   return route.call(**args)
 File "/usr/local/bin/bottle.py", line 1454, in wrapper
   rv = callback (*a, **ka)File "index.wsgi", line 57, in qchk
   import sae.kvdb
ImportError: No module named kvdb
127.0.0.1 - - [26/Apr/2012 11:42:28] "POST /qchk/ HTTP/1.1" 500 -
```
, [dev\\_server](http://appstack.sinaapp.com/static/doc/release/testing/tools.html) *[KVDB](#page-21-0)* ,,,

,:*->->*

,, [SAE](http://sae.sina.com.cn/?m=devcenter) ,, *print* ?

[SAE](http://sae.sina.com.cn/?m=devcenter) [PaaS](http://zh.wikipedia.org/wiki/PaaS) ! !

urisaok » 日志中心» HTTP

| MySQL慢查询<br><b>HTTP</b><br><b>RDC</b>                                                                |                             | Mail              | <b>TaskQueue</b><br>Cron                                        |                  |
|----------------------------------------------------------------------------------------------------|-----------------------------|-------------------|-----------------------------------------------------------------|------------------|
|                                                                                                    |                             |                   |                                                                 |                  |
| 搜索: 2<br>关键字<br>÷.                                                                                   | debua                       |                   | 至                                                               | 每页:<br>显示<br>-20 |
| 开收起                                                                                                  | requests                    |                   |                                                                 |                  |
| <b>E</b> [26/Apr/2012:14:31:56 +0800] kv.get(uri)~ type error                                        | debug                       | e'> var=None yf34 |                                                                 |                  |
| E [26/Apr/2012:14:31:56 +0800] kv.get_info() {'ot notice<br>'total_count': 11, 'get_count': 34} yf34 | warning<br><b>resources</b> |                   | size': 121, 'inbytes': 221, 'set count': 16, 'delete count': 0, |                  |
| E [26/Apr/2012:14:31:56 +0800] www.un1155.com yf34                                                   |                             |                   |                                                                 |                  |

Fig. 1.9: 2-1

... • , • 5 • *print*, *debug* ,,, print "kv.get(uri)~ type=%s var=%s"%(type(v), v) | | | +------------------------------------+ +------------------------------+ | V V [26/Apr/2012:14:31:56 +0800] kv.get(uri)~ type=<type 'NoneType'> var=**None** yf34

,, *.get()* , *None*

:

```
@app.route('/qchk', method="POST")
def qchk():
   url = request.forms.get('uri').split("/")
   if 1 == len(url):uri = url[0]else:
       uri = url[2]k = uriprint k
   import sae.kvdb
   print "kv.get_info() %s"% kv.get_info()
   kv = sae.kvdb.KVClient()
   v = kv.get(k)print "kv.get(uri)~ type=%s var=%s"%(type(v), v)
   if None == v:
       result = _askCloud(cfg.APITYPE, uri)
       kv.add(k, result)
       return "/qchk(KSC)::\t %s" % cfg.PHISHTYPE[str(result)]
    else:
       return "/qchk(KVDB)::\t %s" % cfg.PHISHTYPE[str(v)]
```
 $:- , , - ,$ 

, [cURL](http://www.ruanyifeng.com/blog/2011/09/curl.html) ,: *[2-2 curl](#page-23-0)* :

```
zoomq @ ZQ111216MBP in ~/Works/@SAE/urisaok on SAE!
$ curl -d "uri=http://www.cdger.com/vkoo/" http://2.urisaok.sinaapp.com/qchk/
/qchk(KSC):
                 钓鱼
zoomq @ ZQ111216MBP in ~/Works/@SAE/urisaok on SAE!
$ curl -d "uri=http://www.cdger.com/vkoo/" http://2.urisaok.sinaapp.com/qchk/
/achk(KVDB)::
                 钓鱼
                            ke/@SAF/urieank on SAFI
```
Fig. 1.10: 2-2 curl

, : *[2-3](#page-24-0)*

#### BINGO!

#### **42:01"**

 $\sim$  ,,,,?

• ,,

- $•$ ,  $?$  ?
- *print* ,?

 $^{\bullet}$  ,,,,,,,,

,,,,",

Note: *[KVDB](#page-21-0) key*

- *[KVDB](#page-21-0)*, [memcached](http://zh.wikipedia.org/wiki/Memcached);
- , [Very long URL aliases not correctly cached in memcache](http://2bits.com/articles/very-long-url-aliases-not-correctly-cached-memcache.html) , URL *key* ...

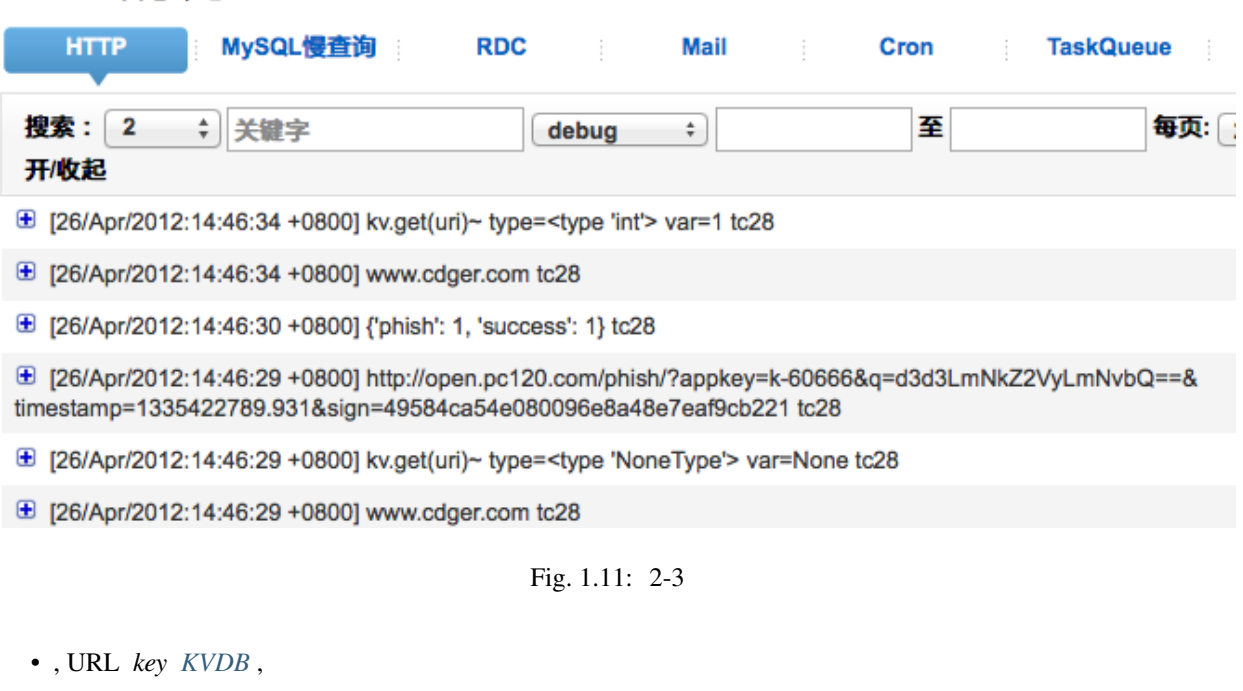

<span id="page-24-0"></span>urisaok » 日志中心» HTTP

- *urlsafe\_b64encode(uri)* ...
- , [SAE](http://sae.sina.com.cn/?m=devcenter) ,,,! *!*

,:

- : <https://bitbucket.org/ZoomQuiet/ok.urisa>
- : <http://urisaok.sinaapp.com/>

• :

- [{1229vol.38}ZQ: SAE](http://bbs.code.ijinshan.com/thread-1537-1-2.html)
- [{112vol.39}ZQ: SAE](http://bbs.code.ijinshan.com/thread-1547-1-2.html)
- [{426vol.51}ZQ: KVDBSAE](http://bbs.code.ijinshan.com/thread-1887-1-1.html)

#### **config.yaml**

```
---
name: urisaok
version: 2
...
```
#### **index.wsgi**

```
1 \# -*- coding: utf-8 -*-
2 VERSION = "urisaok v12.4.25"
3 import sae
4 import urllib2 as urilib
5 from bottle import Bottle, request
6
7 \vertapp = Bottle()
8
9 @app.route('/')
10 def hello():
11 return '''Hollo, there!
12 - Bottle @ SAE 4 urisaok!
13 - {v12.04.23} from YY talking..
14 usage:
15 $ curl -d 'uri=hrrp://sina.com' http://urisaok.sinaapp.com/qchk
16 or
17 $ curl -d 'uri=hrrp://sina.com' http://urisaok.sinaapp.com/chk
18 + - want check url
19 111120
21 class Borg():
22 '''base http://blog.youxu.info/2010/04/29/borg
23 -
24 '''
25 \qquad \qquad \qquad \qquad \qquad \qquad \qquad \qquad \qquad \qquad \qquad \qquad \qquad \qquad \qquad \qquad \qquad \qquad \qquad \qquad \qquad \qquad \qquad \qquad \qquad \qquad \qquad \qquad \qquad \qquad \qquad \qquad \qquad \qquad \qquad \qquad 
26 def __init__(self):
27 self. dict = self. collective_mind
28 APPKEY = "k-60666"29 SECRET = "99fc9fdbc6761f7d898ad25762407373"
30 OPEN_HOST = "open.pc120.com"
31 APITYPE = "/phish/"
32 PHISHTYPE = {!} -1 : "33 , 10^{11}: 1134 , 11:1135 , 12, 1, 136 }
37 # init all var
38 cfg = Borg()
39
40 @app.route('/chk/', method="POST")
41 @app.route('/chk', method="POST")
42 def chk():
43 uri = request.forms.get('uri')
44 result = _askCloud(cfg.APITYPE, uri)
45 return "/chk:: %s"% cfg.PHISHTYPE[str(result)]
46
47 @app.route('/qchk/', method="POST")
48 @app.route('/qchk', method="POST")
49 def qchk():
50 url = request.forms.get('uri').split("/")
51 if 1 == len(url):\text{sn} uri = url[0]
53 else:
54 uri = url[2]
#k = \text{url}safe_b64encode(uri)
56 k = uri57 print k
58 import sae.kvdb
```

```
59 #print "kv.get_info() %s"% kv.get_info()
60 kv = sae.kvdb.KVClient()
V = kv.get(k)62 print "kv.get(uri)~ type=%s var=%s"%(type(v), v)
63 if None == v:
64 result = _askCloud(cfg.APITYPE, uri)
65 kv.add(k, result)
66 return "/qchk(KSC)::\t %s" % cfg.PHISHTYPE[str(result)]
67 else:
68 return "/qchk(KVDB)::\t %s" % cfg.PHISHTYPE[str(v)]
69
70 import base64
71 import time
72 from hashlib import md5
73 from base64 import urlsafe_b64encode
74 def _askCloud(api_path, url):
75 | args = qenQueryArgs(api_path, url)
76 api_url = "http://%s%s?%s"% (cfg.OPEN_HOST, cfg.APITYPE ,args)
77 print api_url
78 result = eval(urilib.urlopen(api_url).read())
79 print result
\text{min} \text{inf} result ['success'] == 1:
81 return result['phish']
82 else:
83 return result
84
85 def __genQueryArgs(api_path, url):
86 args = "appkey=" + cfg.APPKEY
\begin{array}{c|c|c|c|c|c} \hline \text{args} & \text{+} & \text{``} \& q = " + base64.write_b64encode(url) \hline \end{array}\text{args} += "&timestamp=" + "%.3f" % (time.time())
89 sign_base_string = api_path + "?" + args
90 args += "&sign=" + md5(sign_base_string + cfg.SECRET).hexdigest()
91 return args
92
93 application = sae.create_wsgi_app(app)
94 #from sae.ext.shell import ShellMiddleware
95 #application = sae.create_wsgi_app(ShellMiddleware(app, '1q2w3e4r5t'))
```
<span id="page-26-0"></span>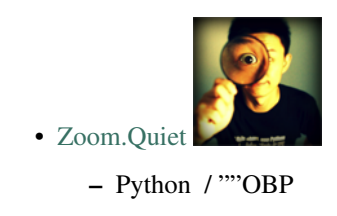

<span id="page-26-1"></span>[Creative Commons — - 2.5 — CC BY-SA 2.5](http://creativecommons.org/licenses/by-sa/2.5/cn/)

- <span id="page-27-0"></span>• 130306 JS
- 120424 Zoom.Ouiet ...
- 120412 [Zoom.Quiet](http://code.google.com/p/openbookproject/wiki/ZoomQuiet) [{vol.49}: SAE](http://bbs.code.ijinshan.com/thread-1860-1-1.html)
- 120112 [Zoom.Quiet](http://code.google.com/p/openbookproject/wiki/ZoomQuiet) [{vol.39}ZQ: SAE](http://bbs.code.ijinshan.com/thread-1547-1-2.html)
- 111229 [Zoom.Quiet](http://code.google.com/p/openbookproject/wiki/ZoomQuiet) [{vol.36}:](http://bbs.code.ijinshan.com/thread-1505-1-2.html)
- 111211 [Zoom.Quiet](http://code.google.com/p/openbookproject/wiki/ZoomQuiet) [SAE](http://sae.sina.com.cn/?m=devcenter)

# <span id="page-27-1"></span>**~**

#### **Shinx**

:

.

```
Sphinx - pymotwcn
```
• <http://code.google.com/p/pymotwcn/wiki/SphinxprojectHowto>

URL,,;,URL;

- : <http://wiki.woodpecker.org.cn/moin/ObpLovelyPython>
- : <http://bit.ly/2QA425>
- ! <http://bit.ly>;
- $\bullet$  :,,,URL;

```
def foo():
   print "Love Python, Love FreeDome"
   print "E,.0123456789,,. "
```
*.. code-block::* :

```
.. code-block:: python
   :linenos:
   def foo():
       print "Love Python, Love FreeDome"
       print "E,.0123456789,,. "
```
:

```
1 def foo():
2 print "Love Python, Love FreeDome"
3 print "E,.0123456789,,. "
```
:

```
.. literalinclude:: example.py
   :language: python
```
:

```
@route('%s/'%ini.urlprefix)
def index():
   __urlog("INFO","idx++")
   return template('index.tpl',urlprefix=ini.urlprefix)
```
,:

No matter where you go, there you are.

—Buckaroo Banzai

:

Note:  $(-2)$ 

• This icon signifies a tip, suggestion, or general note.

Warning: (#\_#)  $\bullet$  ...

#### See also:

 $(\wedge, \wedge)$ 

 $\bullet$  ...

:

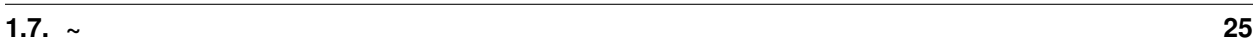

,,,

:

# PCS\*

- •
- •
- •
- 
- •
- •

**rST**

- $\bullet$ , html
- rST :

–

 $-$  :

index.rst  $\epsilon$  : .. \_chapter2index: ,,: :ref:` <chapter2index>` !

**/**

 $\bullet$  ,/  $\cdot$  rST :

> – –

 $\ldots$  \_fig\_2\_4: .. figure:: \_static/figs/tmux-curl-test.png  $2 - 4$ 

, [2-4](#page-30-0) , " 2-4 "

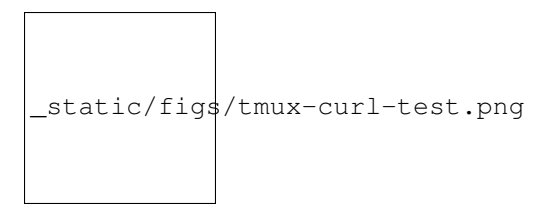

Fig. 1.12: 2-4

<span id="page-30-0"></span>/, html /( <sub>, <sup>), rST :

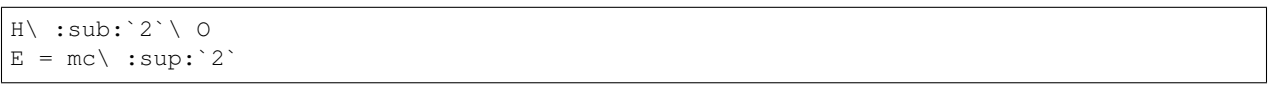

# :

## $H<sub>2</sub>O$

 $E = mc^2$ 

#### Note: :

,,",

#### rST

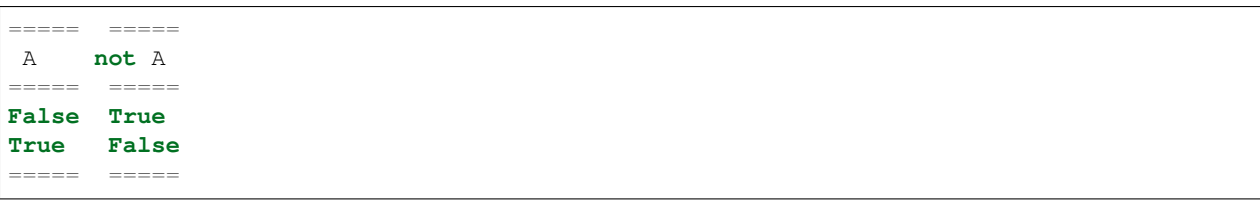

,:

```
.. list-table::
  :widths: 15 10 30
  :header-rows: 1
  * - Treat
    - Quantity
    - Description
  * - Albatross
    -2.99- On a stick!
  * - Crunchy Frog
    -1.49- If we took the bones out, it wouldn't be
      crunchy, now would it?
  * - Gannet Ripple
```
 $-1.99$ - On a stick!

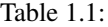

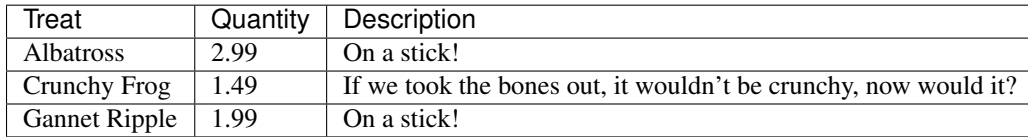

[reSTsections](http://sphinx.pocoo.org/rest.html#sections)

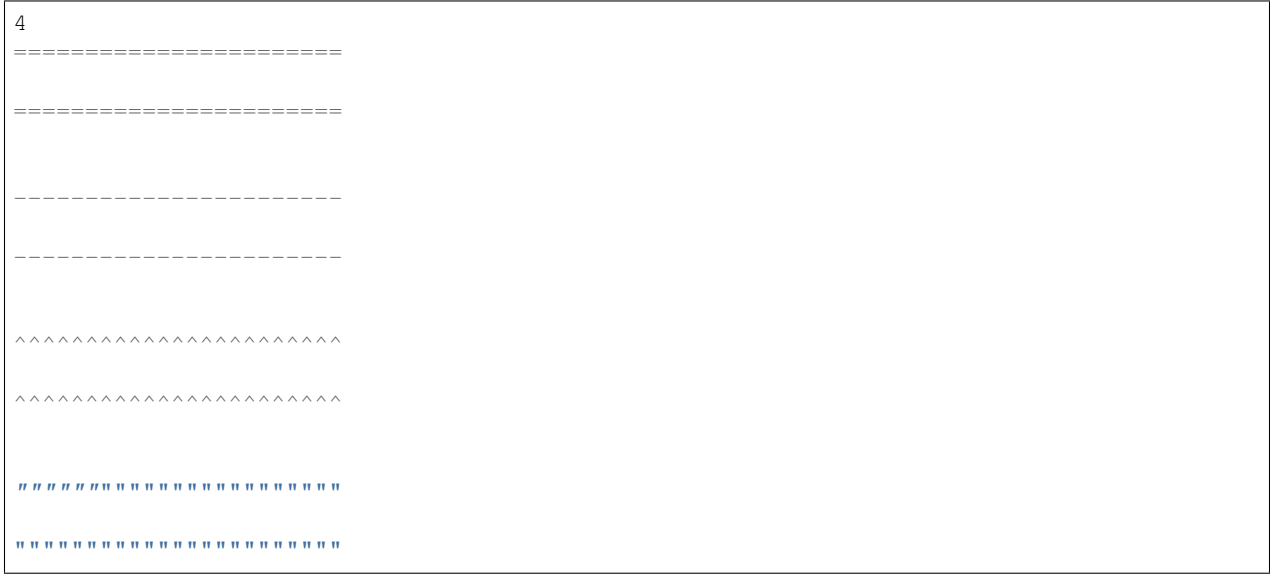

!:

- 1
- 2
- $\bullet$  ...

<span id="page-31-0"></span>: